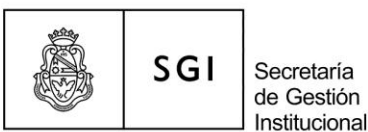

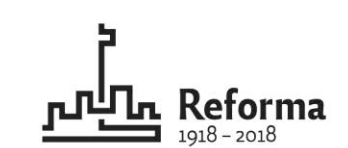

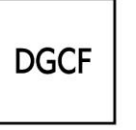

Dirección General de Contabilidad v Finanzas

### **"INSTRUCTIVO DE CIERRE AL 30 DE JUNIO DE 2017"**

#### **I. Dirección General de Contrataciones**

- Los gastos efectuados con fondos provenientes de convenios deben rendirse en expedientes separados y los convenios registrarse previamente en el sistema "**Micuré**".
- Todos los contratos deberán registrarse en el sistema "**Micuré**", excepto los contratos de corta duración que por el momento no podrán ser registrados dado que esta opción no se encuentra habilitada. Por lo tanto, para las rendiciones de las facturas de "honorarios profesionales" que se encuadran en esta situación particular, no se exigirá por el momento el número de contrato emitido por el mencionado sistema, dándole idéntico tratamiento de "proveedores comunes".
- Previo al pago de monotributistas deberá registrarse en el sistema de control de monotributistas.
- Se recuerda el cumplimiento de lo solicitado por el Sr. Secretario de la SGI mediante NOTA-E Nº 955/17, respecto del envío del "**Plan Anual de Contrataciones**".
- Egresos de Pilagá: deberán cargarse en un expediente mensual por **circuito** todos los comprobantes que se refieren al mismo tema.
- Se recuerda consultar la situación impositiva de cada proveedor previo al pago, como así también consultar el "**Listado de Contribuyentes de Riesgo Fiscal**" vigente, el cual debe descargarse mensualmente ingresando en la Web: Rentas WEB/ Otras Gestiones/ Información Fiscal/ Listados.

# **II. Dirección de Contabilidad**

 Debe adjuntarse en el expediente una copia de los extractos bancarios, el arqueo de caja y la conciliación bancaria, todo a la fecha de cierre. Dicha conciliación bancaria deberá realizarse utilizando el **resumen de cuenta que arroja Pilagá**, en virtud de lo exigido

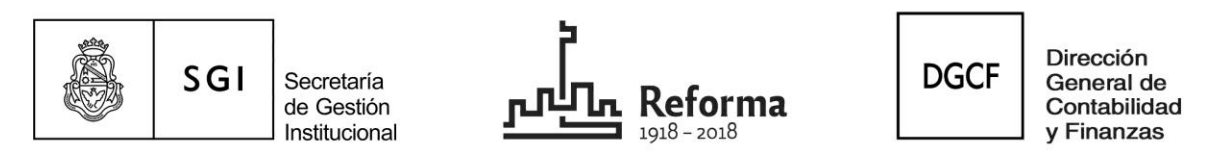

por la Unidad de Auditoría Interna. (Utilizar la conciliación bancaria que ofrece Pilagá en el menú: *Tesorería/ Operaciones Bancarias/ Conciliación Bancaria*).

- **Cheques vencidos de ejercicios anteriores al actual**: si se relacionan con un comprobante rendido, ya sea que estén en cartera o fueran entregados al proveedor y éste no los hubiera presentado en el banco; enviar a la Dirección de Contabilidad un expediente con nota explicativa para informar los antecedentes de esos pagos y solicitar su incorporación al sistema contable-financiero.
- **Depósitos sin identificar**: deberán ser facturados e incorporados al sistema, para lo cual se recomienda realizar una factura por cada depósito sin identificar.
- **Gastos pagados pendientes de registro:** se deberá completar detalladamente el **Anexo IV**, en especial la columna "fecha" de los comprobantes.
- **Rendición de cuentas:** se deberán considerar las pautas establecidas en la Circular SGI Nº 002/2017 - **"Instructivo Circuito Administrativo de Programas Especiales".**

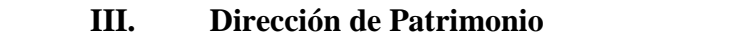

- Cuando se liquiden en el sistema Pilagá gastos correspondientes al inciso 4 (muebles, construcciones, equipos, maquinarias, libros, obras de arte y activos Intangibles), deben remitirse a la **Dirección de Patrimonio** las solicitudes de alta emitidas por el sistema **Diaguita** y la copia de los comprobantes a través de nota electrónica o expediente.
- Las órdenes de pago con errores de imputación reclamadas, deben ser adecuadas por la dependencia en el sistema **Pilagá** (Gastos/ Ajuste de liquidaciones/ Adecuación de partidas) antes del 30 de junio de 2017.

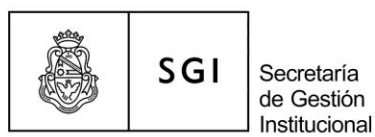

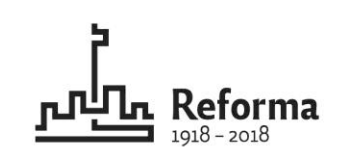

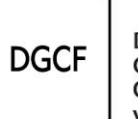

Dirección General de Contabilidad v Finanzas

# **IV. Dirección de Tesorería**

 **Inventario de inversiones financieras:** recuerde actualizar los registros contables referidos a inversiones financieras con los movimientos ocurridos desde el **01/04/2017 al 30/06/2017**. La información de la planilla debe **COINCIDIR** con el saldo de la cuenta "plazo fijo" de su dependencia a la fecha de cierre final al **30/06/2017**.

Para cumplir con esta obligación se debe optar por una de las dos alternativas:

- Enviar por nota electrónica en un archivo adjunto la planilla escaneada, la que debe estar completa en todos sus campos y firmada por la autoridad competente (Destinatario Dirección de Tesorería SPGI: 46303@unc).
- Presentar en la Tesorería la planilla física completa en todos sus campos y firmada por la autoridad competente.

La normativa y ejemplos se pueden consultar en el siguiente link de acceso:

<https://www.unc.edu.ar/node/1458/>

- **Retenciones:** la presentación de retenciones se realiza a través de la Mesa de Entradas Virtual de Retenciones.
	- Vencimiento primera quincena de Junio: **15/06/2017.**
	- Vencimiento segunda quincena de Junio: **30/06/2017.**
- **Archivos:** los archivos de retenciones impositivas que se presentan por la MEV son: Sicore (ZIP), Ingresos Brutos (PDF) y Suss (TXT) generado en la MEV, con sus respectivos depósitos y planillas resumen en formato PDF.

El usuario responsable designado informará las retenciones practicadas quincenalmente; la información presentada a través de la MEV de retenciones tiene carácter de declaración jurada.

Link de acceso:<http://intranet.spgi.unc.edu.ar/mesavirtual>

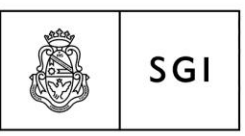

de Gestión Institucional

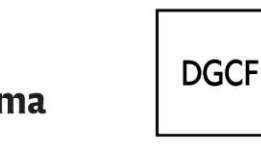

Dirección General de Contabilidad v Finanzas

# **IMPORTANTE: QUIENES NO POSEEN RETENCIONES EN CUALQUIER PERIODO DEBEN COMPLETAR LA OPCIÓN "SIN RETENCIONES".**

- **IMPORTANTE:** tener en cuenta que **el día del vencimiento** corresponde a la carga de **archivos** y a la carga de la **boleta de depósito** o comprobante de la transferencia bancaria.
- **RECORDAR** que se encuentran vigentes:

Secretaría

RG Nº 3887 AFIP: modifica el importe mínimo de retención de IVA, pasa de \$160 a \$400.

RG Nº 3883 AFIP: modifica el importe mínimo de retención de Suss, pasa de \$40 a \$400.

RG Nº 3884 AFIP: modifica el importe mínimo de retención de Ganancias, pasa de \$20 a \$90.

Res. Nº 36/16 Sec. Ingresos Brutos, eleva a \$2.000 el monto mínimo para practicar la retención.

- **Depósitos de la Ordenanza Nº 4:** todo lo facturado y rendido hasta la fecha de cierre que origina contribución de **Ordenanza Nº 4/95,** debe ser completado con el depósito y la carga de los datos por dicho concepto para evitar dejar pendiente la Orden no presupuestaria de ordenanza 4 (OR) asociada. Si el pago se realiza con:
	- **a) Transferencia bancaria**: indicar el nº de RED y la fecha.
	- **b**) **Cheque**: indicar el n<sup>o</sup> de cheque correspondiente.
	- **c) Depósito en efectivo**: llamar el día posterior al depósito, para que esta Dirección proporcione el Nº de comprobante.

**IMPORTANTE**: No dejar pendiente de asociar la Orden No Presupuestaria de Ordenanza Nº 4 (OR) con el **pago** de la misma.

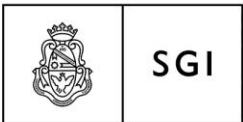

Secretaría de Gestión Institucional

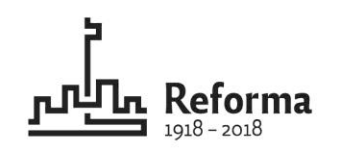

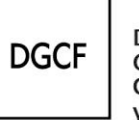

Dirección General de Contabilidad v Finanzas

Asimismo, tener en cuenta que el proceso debe completarse **como máximo hasta el día 26/06/2017** para que sea revisado y cobrado por la Dirección de Tesorería.

# **IMPORTANTE**:

\* **TODOS** los anexos y documentación requerida deben remitirse en expediente debidamente foliado y **firmado por el responsable del área Económico Financiera** (indicando su respectivo correo electrónico) **y por autoridad de la dependencia respetando el orden jerárquico (Decano, Vice-decano, Secretario-Director).** Los expedientes que presenten irregularidades de forma (documentación incompleta o falta de firmas) **se devolverán** a la dependencia de origen.

\* Asimismo debe remitirse a la **UAI (Unidad de Auditoría Interna)** una copia del expediente de cierre con sus respectivos anexos, conforme a lo solicitado por la presente circular e indicarse la dirección de correo electrónico del/los responsable/s del área Económico Financiera.